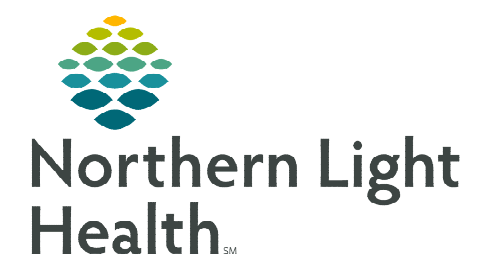

**From the Office of Clinical Informatics Cerner Millennium Code Status Optimization** 

**January 19, 2023**

**The Code Status and Treatment Restrictions order has terminology that displays in the patient Banner Bar allowing the code status to be seen across all venues. Ambulatory providers will place the Code Status and Treatment order instead of documenting the code status from the Code Status/Advance Directive MPage. The Ambulatory Advance Directive form aligns with the Advance Directive form used in other areas. A Code Status component is available on the Ambulatory 2018 MPage to make it easier to view any treatment restrictions the patient may have.** 

**CARDIOPULMONARY RESUSCITATION (CPR): Attempt Resuscitation and DNAR provide direction if patient has NO PULSE and is NOT BREATHING.** 

**MEDICAL INTERVENTIONS: Full Treatment, Selective Treatment Restrictions, and Comfort Focused Treatment apply if patient has a pulse and/or is breathing.** 

### **Code Status Order**

Code Status Order terminology:

#### Attempt Resuscitation/Full Treatment

- Select this option when the patient is a full code and resuscitation should be attempted.
- All medical measures taken to sustain life and if cardiopulmonary arrest occurs, institute full BLS and ACLS protocols.
- > DNAR (Do NOT Attempt Resuscitation)/Full Treatment
	- Allow Natural Death. No CPR. This is equivalent to **DNR**. With cardiac arrest, this directive says **no** CPR and no intubation. If the patient dies, do not try to resuscitate.
	- Attempt to treat medical illnesses and conditions by all medically effective means, including respiratory support, endotracheal intubation, intravenous fluids, parenteral nutrition, central line with pressors, blood products, etc.

### DNAR/Selective Treatment Restrictions

- Allow Natural Death. No CPR. This is equivalent to **DNR**. If the patient dies, do not try to resuscitate.
- Attempt to treat medical illnesses and conditions by all medically effective means except those restricted by the patient. Identify restrictions using the treatment restriction options drop-down box within the order. Multiple options can be selected from this drop down (by holding the CTRL key). Examples could be no hospitalizations, no transfer to higher level of care, no ICU, no antibiotics, no blood products, no artificial nutrition, no endotracheal intubation, etc.

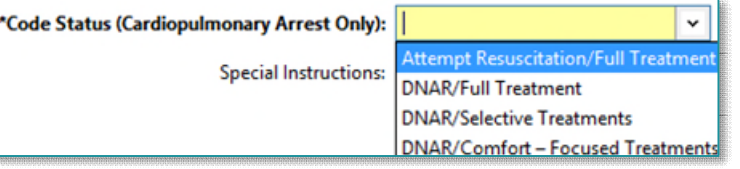

From the Office of Clinical Informatics Code Status Optimization January 19, 2023 Page 2 of 4

### DNAR/Comfort - Focused Treatments

- Allow Natural Death. No CPR. This is equivalent to DNR
- Comfort-Focused Treatment is equivalent to **Comfort Measures Only**. Maximize comfort through symptom management and Allow Natural Death. This order is referred to as **comfort measures only**, which is care focused on relief of physical, emotional, and spiritual suffering and support of patient/family/caregivers. This is often associated with a hospice philosophy and should prompt consideration of hospice referral.

# **Banner Bar**

 The addition of Code Status to the Banner Bar allows for visibility of the patient's code status in all locations.

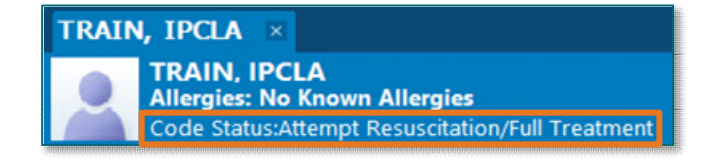

# **Placing a Code Status Order**

If a Code Status and Treatment Restrictions Order is active in a chart and a new order is placed, the system cancels the old order and updates the Banner Bar with the new code status.

**NOTE: A new Code Status and Treatment Restriction order MUST be placed on each hospital admission even if there have been no changes to the patient's code status.** 

# **Changes to Ambulatory Workflow**

Ambulatory Users will place the Code Status and Treatment Restrictions order. Previously, Code Status was documented in the Ambulatory Advance Directive Form.

- **STEP 1:** From the Primary Care Quick Orders MPage, select the PowerPlan component.
- STEP 2: Locate and click the Code Status and Treatment Restrictions order.
- **STEP 3:** Click the **Order Shopping Cart icon** to navigate to orders awaiting signature.
- STEP 4: Complete required order detail fields for Code Status and Treatment Restrictions order:
	- Information Source
	- Code Status (Cardiopulmonary Arrest Only)

o Complete other fields such as Treatment Restriction Options if indicated.

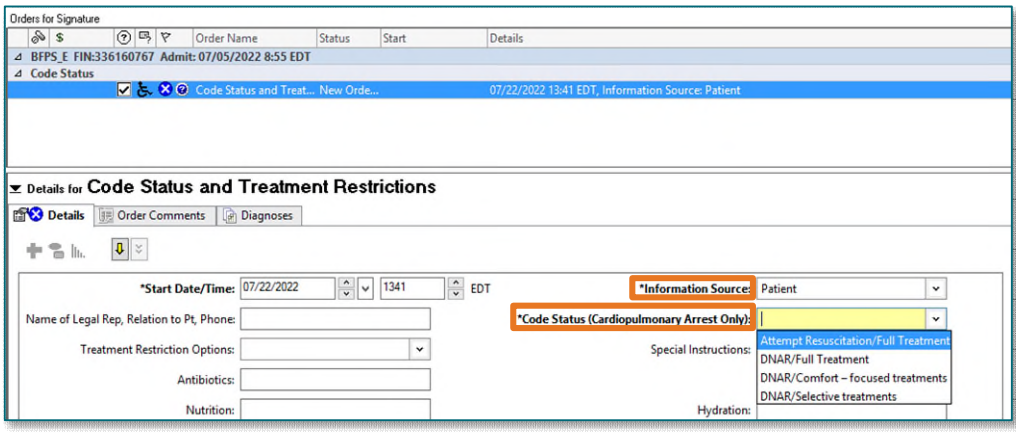

**NOTE: More than one Treatment Restriction Option can be selected by holding the Ctrl key down on the keyboard.** 

- STEP 5: Select Sign.
- STEP 6: Refresh to see Code Status updated in the Banner Bar.
- **NOTE: The Code Status and Treatment Restrictions order can also be placed from the New Order Entry component or from the Order Catalog. Consider making the Code Status and Treatment Restrictions order a favorite.**

### **Global Auto Text**

Use /code\_status to pull Code Status and Treatment Restrictions into a Dyn Doc note if desired.

### **New Ambulatory 2018 MPage Component**

Code Status component has been added to the Ambulatory 2018 component menu.

 $\triangleright$  View the current Code Status and Treatment Restriction Options from this component.

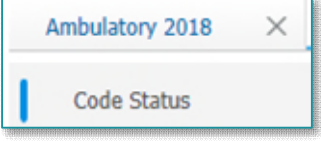

 $\triangleright$  Click the Code Status header to go to the Orders page.

### **Ambulatory Advance Directive Form**

 $\triangleright$  The Code Status and Treatment fields have been removed from the Ambulatory Advance Directive Form.

- Patient Wishes to Receive Further Information on Advance Directive no longer holds the last charted value.
	- If the patient doesn't have an Advance Directive, this question needs to be completed at each visit.

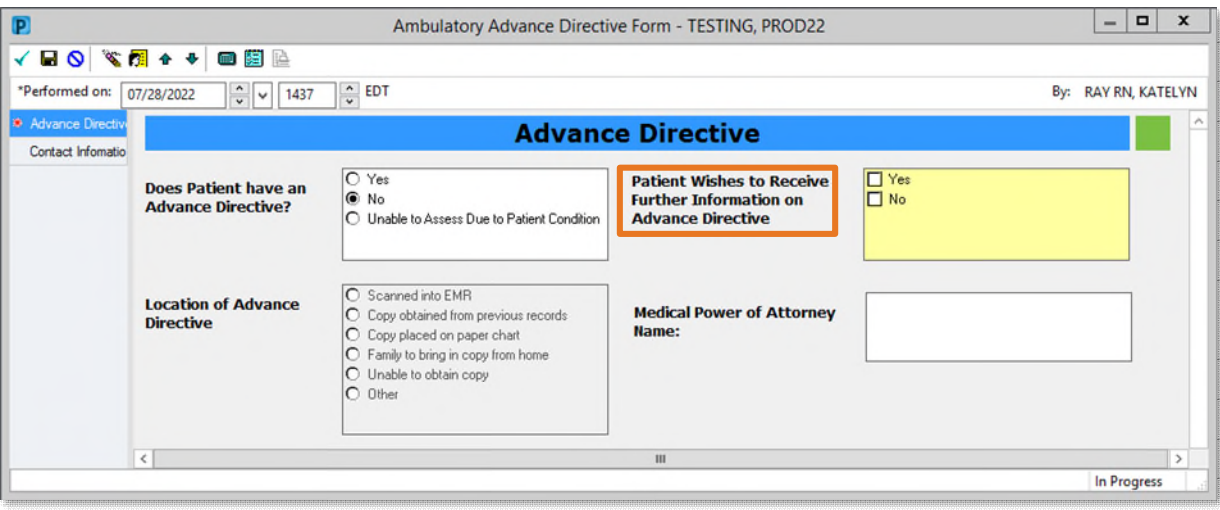

**For questions regarding process and/or policies, please contact your unit's Clinical Educator or Clinical Informaticist. For any other questions please contact the Customer Support Center at: 207-973-7728 or 1-888-827-7728.**